# Computer Programming in Python

# Chapter 7 File Operations and Dialogs

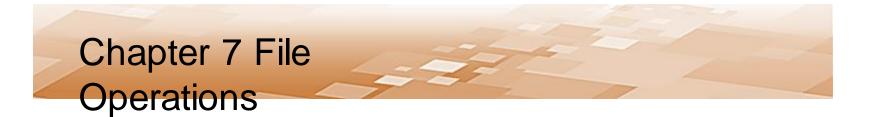

- Files
  - Store information and data used by computers
    - Data stored in RAM does not persist between runs of the program, or when the computer is turned off
    - Files allow information to be stored until it is needed, changed when required, and deleted when no longer needed

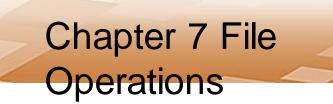

- File Names have a *file extension* 
  - Three or four letters that follow the period in the file name

spreadsheet.xlsx

- File extensions are used by most operating systems to associate the file with an application
  - When a file is double-clicked, the OS determines the application to launch based upon the file's extension and the application that was used to open that type of file previously

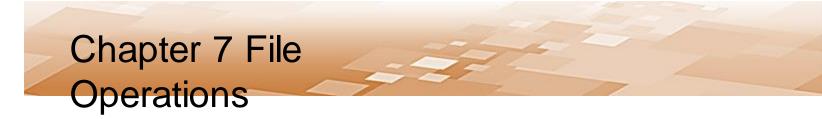

- File Extensions
  - Double-clicking a file named "song.mp3" will launch an audio player because the audio player application has been associated with the mp3 file extension
  - The "txt" file extension is typical for text files which are usually opened with Notepad or Notes by the computer's operating system

file name some\_data\_file.txt file extension

Chris Simber 2021 - All Rights Reserved

File Extensions
 Applications

| Extension | Description                  |
|-----------|------------------------------|
| .docx     | Microsoft Word document file |
| .exe      | executable file              |
| .html     | web page file                |
| .java     | Java source code file        |
| .jpg      | JPEG image file              |
| .mov      | movie file                   |
| .mp3      | audio file                   |
| .pdf      | Adobe Portable Document File |
| .py       | Python source code file      |
| .zip      | ZIP compressed archive       |

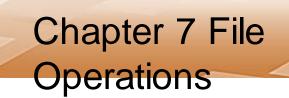

- File Operations
  - Files being read from by a program are typically referred to as *input files*
  - Files being written to as output files
  - Three (3) steps to using a file in a computer program
    - 1. The file is opened
    - 2. The file is processed (either written to or read from)
    - 3. The file is closed

- Opening a File
  - When a file is opened using Python, it is associated with the program through a *file object* that has a variable reference
  - The variable reference is the name to be associated with the file in the program
    - This is not that different from the way that an integer or float is defined except that the name is associated with a file object
  - The general format for opening a file is:

```
variable_reference = open(filename, mode)
```

- Opening a File
  - The open function is passed two arguments
    - The first is the actual name of the file
    - The second is the *mode* in which the file will be opened
      - Determines the way that the file will be opened, and what will occur if the file exists or if it does not

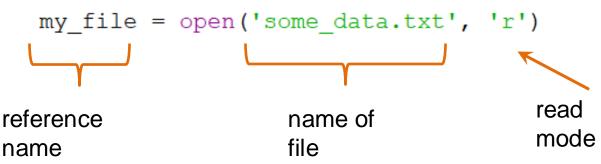

- Opening a File
  - When the file name is used as the first argument, the program will search the *default directory* for the file
    - Where the program is running
  - A full path to the file can also be used
    - Requires 'r' before the path to the file

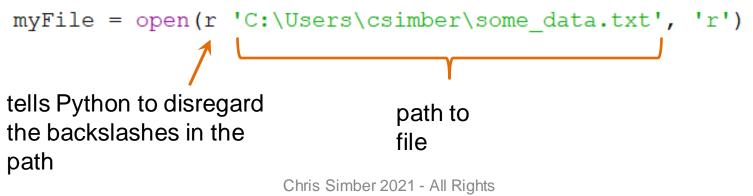

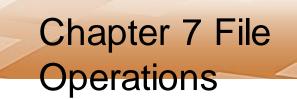

- Opening a File
  - The mode determines the file operation

| Mode | Description                                                                                                    |
|------|----------------------------------------------------------------------------------------------------|
| 'r'  | Opens a file for reading, produces an error if the file does not exist                                                 |
| 'w'  | Opens a file for writing. If the file exists, the contents is erased. If the file does not exist, it creates the file. |
| 'a'  | Opens a file for appending. Creates the file if it does not exist.                                                     |

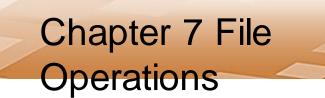

- Opening a File
  - File objects have methods that simplify some file handling processes
  - Once a file object is associated with a variable, the variable name is used to access the methods
  - The only time that the actual file name is used is when the file is being opened

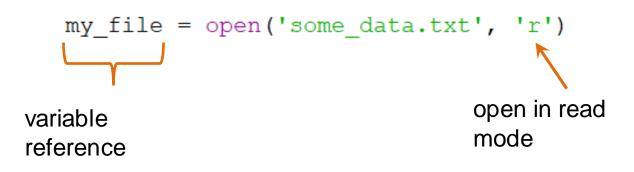

- Writing to a File
  - When writing to a file, the write() method is used and is passed what is to be written
  - The variable reference assigned to the file is followed by the dot operator, and the method name

```
my_file = open('data_file.txt', 'w')
```

```
my_file.write('A stitch in time saves nine.')
```

```
my_file.close()
```

- Closing Files
  - Using the **close()** method ensures that no data is lost
  - Data being written to a file is queued in a *buffer* (a holding area in memory) for efficiency
  - Closing the file in the program forces anything being held in the buffer to be written to the file before it is closed
  - If a program does not close the file, the operating system will eventually close it, but would not check the buffer first

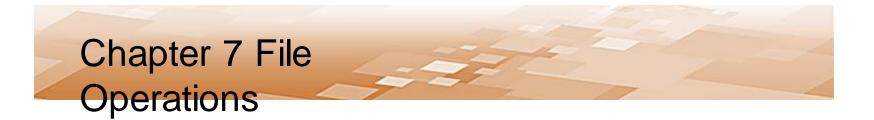

- Writing to a File
  - The *write()* method will do as it is told, and if the data is to be written on separate lines, then line feeds need to be incorporated into the write statement
    - This is unlike print which automatically adds a line feed
  - The escape sequence '\n' is the newline character and is used to produce a line feed in the file

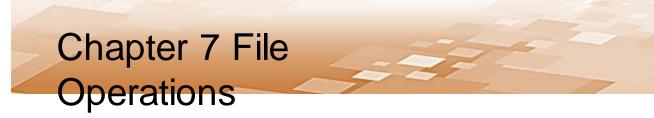

- Writing to a File
  - This example opens a file named "test\_file.txt" for writing, associates it with out\_file, writes three phrases on separate lines in the file, and closes the file

```
def main():
    out_file = open('test_file.txt', 'w')
    feed
    out_file.write('Line #1: The first line.\n')
    out_file.write('Line #2: The second line.\n')
    out_file.write('Line #3: The third line.\n')
    out_file.write('Line #4: The fourth line.')
    out_file.close()
main( )
```

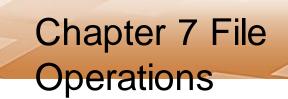

- Writing to a File
  - The example program created the new file, opened it, wrote the lines, and closed the file

```
def main():
    out_file = open('test_fi
    out_file.write('Line #1:
    out_file.write('Line #2:
    out_file.write('Line #3:
    out_file.write('Line #4:
    out_file.close()

    test_file.txt - Notepad
    File Edit Format View Help
    Line #1: The first line.
    Line #2: The second line.
    Line #3: The third line.
    Line #4: The fourth line.
```

main( )

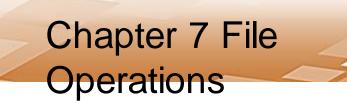

- Writing to a File
  - Writing the contents of a variable to a file is handled much like the print function
  - For a line feed, the newline character is concatenated onto a string variable

```
out_file.write(my_string + '\n')
```

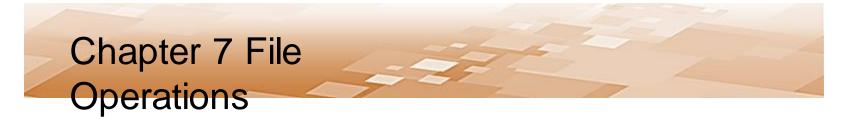

- Writing to a File
  - If the value to be written is not a string, the str
     function must be used to convert it to a string
  - Numeric values cannot be written to files as numeric values in Python and must be converted to strings

out\_file.write(str(my\_int) + '\n')

Trying to write a numeric value will cause a TypeError

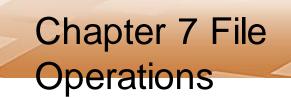

• Writing to a File

- Converting values to strings example

```
def main():
```

```
my_string = 'A string variable'
my_int = 27
my_float = 135.78
```

```
out_file = open('another_file.txt', 'w')
out_file.write(my_string + '\n')
out_file.write(str(my_int) + '\n')
out_file.write(str(my_float))
File Edit Format View Help
```

```
out_file.close()
```

main( )

A string variable

27

135.78

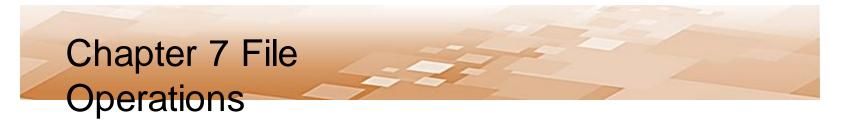

- Writing to a File Appending
  - Opening an existing file in write mode erases any data that had been stored in the file
    - What actually takes place is that the old file is deleted, and a new empty file is created
  - To append data to existing data, the file is opened in append mode using 'a'
    - Any existing data in the file is preserved

• Writing to a File - Appending

- Opening an existing file in append mode

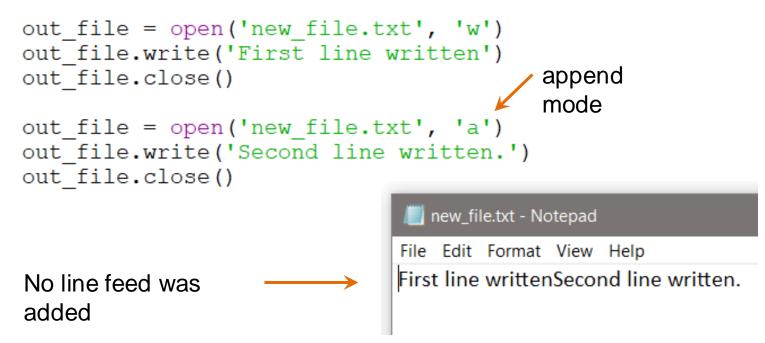

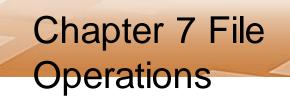

- Reading from a File
  - Open the file using 'r' as the mode to read
  - File object methods for reading
    - **read()** which returns the entire file contents as a string
    - readline() which will read one line from the file (until '\n' is encountered)

Since the read() method also reads the newline characters, the information read will include any line feeds

# • Reading from a File

 The example reads the entire file (including line feeds) into the variable *file\_data*, closes the file, and prints the variable (which includes line feeds)

```
File Edit Format View Help
Line #1: The first line.
Line #2: The second line.
Line #3: The third line.
Line #4: The fourth line.
Line #4: The fourth line.
in_file.close()
print(file_data)
Line #1: The first line.
Line #2: The second line.
Line #2: The second line.
Line #4: The fourth line.
```

- Reading from a File
  - The example reads a single line from the file into the variable *file\_data*, closes the file, and prints the variable

| 🧾 test_file.txt - Notepad                                                                                                    |                                                                                                  |
|----------------------------------------------------------------------------------------------------|--------------------------------------------------------------------------------------------------|
| File Edit Format View Help<br>Line #1: The first line.<br>Line #2: The second line.<br>Line #3: The third line.<br>Line #4: The fourth line. | <pre>ef main():     in_file = open('test_file.txt', 'r')     one_line = in_file.readline()</pre> |
|                                                                                                    | <pre>in_file.close()</pre>                                                                       |
|                                                                                                    | <pre>print(one_line)</pre>                                                                       |
| m                                                                                                    | ain() Line #1: The first line.                                                                   |

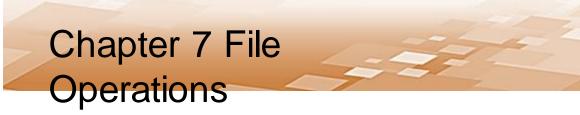

- Reading Numeric Data from a File
  - When reading numeric values from a file, they are returned as strings
  - Must be converted to a numeric data type in order to use them as a numeric value
  - Chapter 3 introduced casting for type conversion which is used when reading from a file

The data format in the file may cause issues when casting

- Reading Numeric Data from a File
  - Since Readline reads until the line feed, there is no issue

horo

| / <b>I</b> I             | numbe | ers.txt - N | otepad |      |                                                                                                    |               |  |
|--------------------------|-------|-------------|--------|------|----------------------------------------------------------------------------------------------------|---------------|--|
| File<br>27<br>14<br>123. |       | Format      | View   | Help | <pre>in_file = open('numbers.txt', 'r') num1 = int(in_file.readline()) num2 = int(in_file.readline()) num3 = float(in_file.readline())</pre> |               |  |
|                          |       |             |        |      | <pre>num4 = num1 + num2 + num3 print(num4)</pre>                                                                                             | 164.45<br>>>> |  |

- Reading Data from a File
  - Typically, a loop is used when handling file data
  - One option is to read a line or value, process the data, and output some result
    - The loop continues to read until there are no more values
    - Every file contains an end of file (EOF) marker that indicates where the file ends
    - When it is reached, a value cannot be read by the Python method being used
      - This ends the loop that is reading from the file

- Reading Data from a File
  - Another option is to read the entire file into a string, and use the loop to parse the string
    - The loop continues to process until there are no more values
    - The parsing algorithm is dependent upon the data format

#### The file data format affects the parsing algorithm

Reading from a File

 File Reading Code and Flowchart
 input file = open('dataFile.txt', 'r')

Chris Simber 2021 - All Rights

Reserved

```
for line in input_file:
    print(line)
```

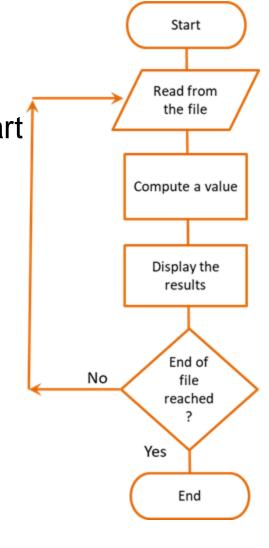

- Reading Data from a File
  - The algorithm used to read and process file data is dependent to a large degree on the format of the data in the file
  - Therefore, how the data will be read and processed is a consideration when designing the writing format
    - One value per line
    - Columnar data with tabs between values
    - Values separated by a character or space

- Reading Delimited Data from a File
  - A *delimiter* is a character used to mark the beginning or end of an item of data
  - Consider a file written with columnar data with tabs between the values (tab-delimited data)
  - Using read() or readline() would include the delimiter (tabs in this case) in the returned string
  - It is common to read files one line at a time in a loop and process the data
  - Python has several methods that help to convert the data to a useful format

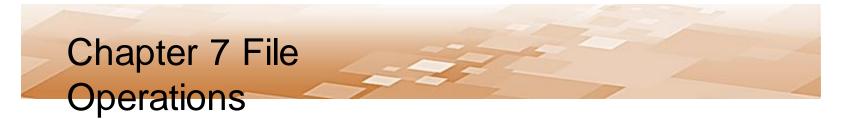

- Reading Files Removing Characters
  - When Python reads from a file, the data is returned as a string and may include tabs, line feeds, and spaces
  - To remove tabs, line feeds, and spaces, there are several string modification methods including:
    - rstrip removes white space (\n, \t, and space) from the right side of the string
    - Istrip removes white space (\n, \t, and space) from the leading side of the string

• String Modification Methods

| Method                | Description                                                                                 |
|-----------------------|---------------------------------------------------------------------------------------------|
| lower()               | returns a lower case copy of the string                                                     |
| lstrip()              | returns a copy of the string with leading white space removed                               |
| lstrip( <i>char</i> ) | returns a copy of the string with leading instances of<br>char removed                      |
| rstrip()              | returns a copy of the string with trailing white space removed                              |
| rstrip(char)          | returns a copy of the string with trailing instances of<br><i>char</i> removed              |
| strip()               | returns a copy of the string with all leading and trailing white space characters removed   |
| strip(char)           | returns a copy of the string with all leading and trailing instances of <i>char</i> removed |
| upper()               | returns an upper case copy of the string                                                    |

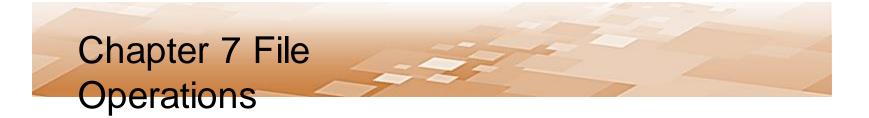

- String Modification Methods
  - Used to convert what has been read into a usable format and ensure that white space characters are not part of any data being converted to a numeric value
  - There is also a *split()* method that can split (parse) a line of data using a delimiter
    - The default delimiter for split() is any white space, but another character can be used

- Split example
  - A data file contains the phrase "She sells sea shells by the seashore" on two lines
  - The entire file will be read into a string
  - The *split()* method will extract each word because the default split character is whitespace (tabs, line feeds, spaces)

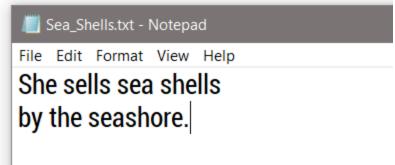

- Split example
  - The entire file is read into the variable phrase
  - The split() method extracts each word in a loop

main( )

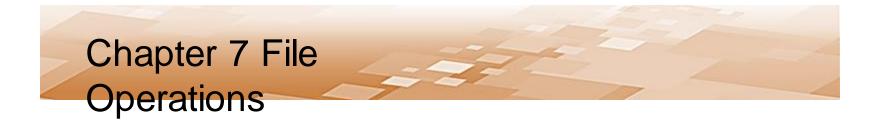

#### • Split Example – Numeric Data

 This example reads the entire file into 'numbers', and then uses split to separate them

```
🗾 numbers2.txt - Notepad
File Edit Format View Help
                   def main():
17
22
                        total = 0.0
35
3.67
                        inFile = open('numbers2.txt', 'r')
                        numbers = inFile.read()
                        for num in numbers.split():
                            total = total + float(num)
                        print(total)
                                                                   77.67
                                                                   >>>
                   main()
                             Chris Simber 2021 - All Rights
                                    Reserved
```

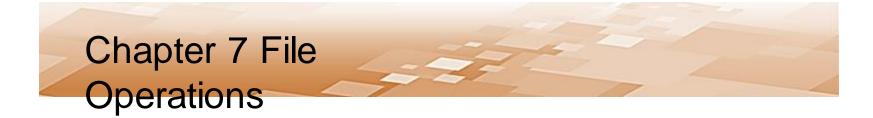

- Split Example Numeric Data
  - Notice that the file can be read directly one item at a time using a for-in loop (the line feeds are not an issue)

- Which technique to use
  - The technique used for reading and handling data from a file is often dependent upon the data format and the processing required
    - The data can be read one item or line at a time
    - The entire contents can be read at once
    - A loop can be used to read the data or to extract the individual values

The best technique may depend on the format of the file data

- Reading using a loop
  - A loop can read and process without storing the items in a separate variable before handling them

```
def main():
    inFile = open('numbers3.txt', 'r')
    for number in inFile:
        print(int(number) * 3.5)
        inFile.close()
main( )
```

- File handling issues
  - When a designing and developing a program that uses files, consider what happens if:
    - The file that the program reads from does not exist
    - The file that the program reads from cannot be opened
    - The file that the program reads from is corrupted
    - The file the program writes to cannot be created
      - The user does not have permission to create files
      - There is not enough room on the drive to create a file

- Exceptions
  - When a file cannot be created or cannot be opened, or when there is a data type mismatch, an exception will be raised (thrown) by the program
  - An exception is a type of error that occurs when a program is running
  - An exception must be *handled* or the program will terminate

- Exceptions
  - The format for an *exception handler* in Python is the *try/except* statement

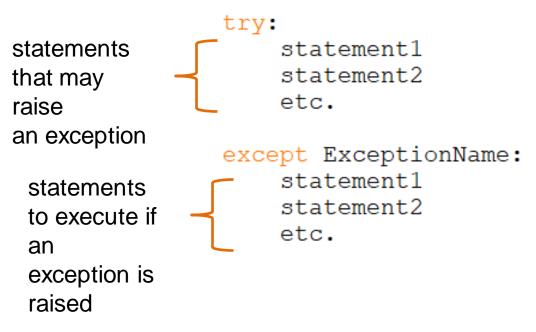

- Exceptions
  - The *try* block is entered and if a statement raises an exception, the handler immediately following the *except* clause that matches the type of exception raised executes and the program continues

```
try:
    statement1
    statement2
    etc.
except ExceptionName:
    statement1
    statement2
    etc.
```

Chris Simber 2021 - All Rights Reserved

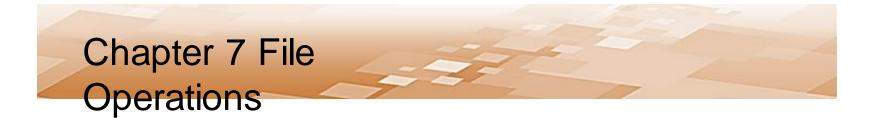

• Exceptions – File Not Found

- The code below could be stated:

```
Try to open the file, and if an IOError occurs print "No file
    oviete "
def main():
    try:
        inFile = open('missingFile.txt', 'r')
        print('If an exception is raised, ', end='')
        print('this line will not be displayed')
except IOError:
    print('No file exists.')
```

```
inFile.close()
```

main()

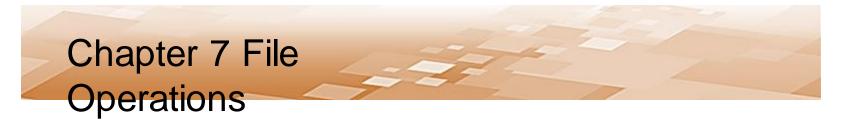

- Exceptions File Not Found
  - The exception name is *IOError* which is the type of exception that would be raised if the file did not exist or could not be opened

```
def main():
    try:
        inFile = open('missingFile.txt', 'r')
        print('If an exception is raised, ', end='')
        print('this line will not be displayed')
    except IOError:
        print('No file exists.')
    inFile.close()
main()
```

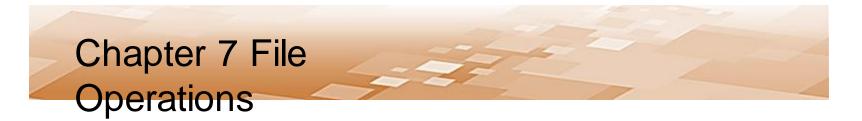

- Exceptions File Not Found
  - Once an exception is raised, the try block is exited and any statements following the one that raised the exception will not be executed

```
def main():
    try:
        inFile = open('missingFile.txt', 'r')
        print('If an exception is raised, ', end='')
        print('this line will not be displayed')
    except IOError:
        print('No file exists.')
    inFile.close()
main()
```

- Exceptions Other Types
  - Each type of exception that could be raised should have an exception handler for that specific exception
    - An exception that is not handled will halt the program
  - An exception clause that does not list a specific exception, will handle any exception that is raised in the try suite
    - This could be considered a *default handler*

An exception that is not handled will halt program execution

- Exceptions Other Types
  - The two anticipated exceptions are a file error and a type

```
errct
try:
    input_file = open('missingFile.txt', 'r')
    for line in input_file:
        val = int(line)
        sum = sum + val
except IOError:
    print('No file exists.')
except ValueError:
    print('A bad value was read')
except:
    print('Other Error in program.')
```

- Exceptions
  - An exception raised is actually an object and contains information about the error
  - The contents is the same message that would be seen in the trace back error message
    - Can be accessed by assigning the exception to a variable

#### except ValueError as e: print(e)

- Exceptions
  - The try-except suite can include an else clause
    - Executes only if no exceptions were raised
    - If an exception is raised, then the else clause is skipped

"try to execute these, and if an exception is raised, execute the exception handler, *otherwise* execute these".

- Exceptions
  - There is also an optional *finally* clause
    - Executes regardless of whether an exception was raised or not to perform cleanup
    - If a try suite opens a file and then executes other statements, one of those other statements may throw an exception
      - But the file is still open
    - A finally suite allows closing the file, or any other cleanup needed whether an exception was raised or not

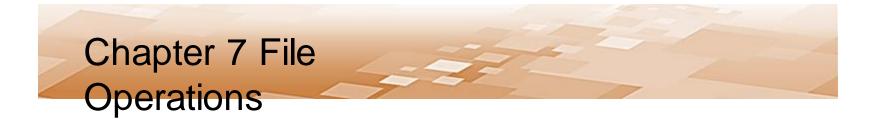

• The *finally* clause (or finally suite)

```
def main():
    try:
        inFile = open('missingFile.txt', 'r')
        for line in input file:
            val = int(line)
    except IOError:
        print('No File exists.')
    except ValueError:
        print('A bad value was read.')
    finally:
        inFile.close()
```

main()

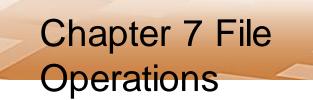

- File Selection
  - Dialog boxes can simplify file handling when a user is selecting a file
  - Rather than have a user type a file name or path to a file, the dialog allows selection
  - This avoids typographical errors, and the dialog only displays files that exist

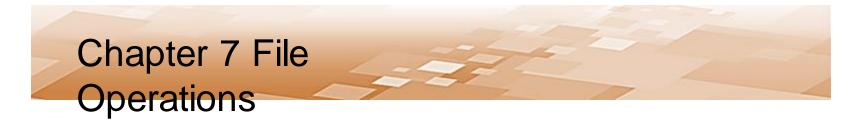

- File Dialogs Open File
  - The tkinter module provides dialogs for handling files
    - Using them requires the specific import statement shown below

```
import tkinter
from tkinter import filedialog
```

```
filename = filedialog.askopenfilename(title='Choose a file.')
infile = open(filename,'r')
```

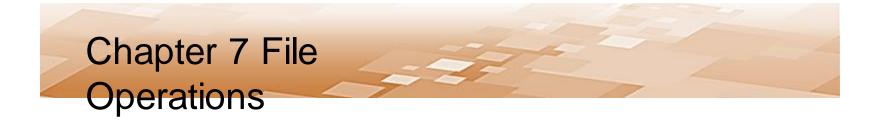

- File Dialogs Open File Dialog
  - When the dialog appears, the default directory is the directory where the program is running

| 🖉 Choose a File                                |                  | ×              |
|------------------------------------------------|------------------|----------------|
| ← → × ↑ 📙 « Python_Book_Programs > CH_11_Menus | ې کې 🖓 Sear      | ch CH_11_Menus |
| Organize 👻 New folder                          |                  | )III • 🔟 👔     |
| Documents Name                                 | Date modified    | Туре           |
| Downloads CH_11_File_Dialog.py                 | 5/6/2021 5:43 PM | PY File        |
| Music CH_11_Menu.py                            | 5/6/2021 5:40 PM | PY File        |
| Pictures                                       |                  |                |
| 📕 Videos                                       |                  |                |
| 🛀 OS (C:)                                      |                  |                |
| BD-ROM Drive                                   |                  |                |
| USB Drive (E:)                                 |                  |                |
| Microsoft Offic                                |                  |                |
| 🙀 Libraries                                    |                  |                |
| USB Drive (E:)                                 |                  |                |
| Python_Book_I <                                |                  | >              |
| File name:                                     |                  | ~              |
|                                                |                  |                |
|                                                | Oper             | Cancel         |

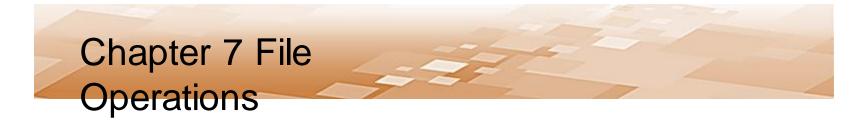

- File Dialogs Open File
  - When a file is selected, the dialog returns a string containing the full path to the file including the name of the file
    - The string is used to open the file

```
filename = filedialog.askopenfilename(title='Choose a file.')
infile = open(filename,'r')
```

- File Dialogs
  - Tkinter provides Save and Save As dialogs among others

import tkinter.filedialog

```
tkinter.filedialog.asksaveasfilename()
tkinter.filedialog.asksaveasfile()
tkinter.filedialog.askopenfilename()
tkinter.filedialog.askopenfile()
tkinter.filedialog.askdirectory()
tkinter.filedialog.askopenfilenames()
tkinter.filedialog.askopenfiles()
```

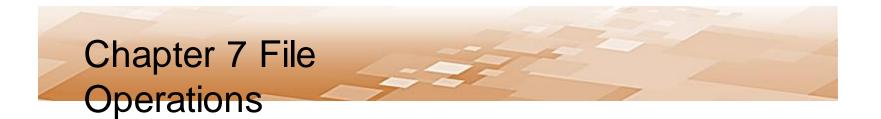

Chris Simber 2021 - All Rights Reserved